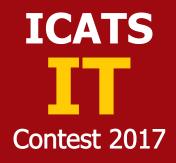

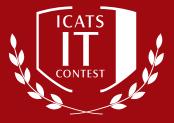

KIDS GRADE 3 & 4

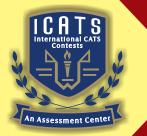

INTERNATIONAL CATS CONTESTS COMPETENCE & APTITUDE TESTING SERVICES

## ICATS IT CONTEST 2017 KIDS (GRADE 3 & 4)

## TIME ALLOWED : 75 MINUTES MAXIMUM MARKS : 75 TOTAL QUESTIONS : 25 MCQS

## **INSTRUCTIONS**

- 1. DON'T START ATTEMPTING THE PAPER UNTIL INSTRUCTED BY THE INVIGILATORS.
- 2. INSTRUCTIONS FROM THE EXAMINATION INVIGILATORS MUST BE CARRIED OUT PROMPTLY.
- 3. WRITE YOUR NAME, FATHER NAME, SCHOOL NAME, ADDRESS ETC AT THE BUBBLE SHEET (ANSWER SHEET) ONLY.
- 4. RECORD ALL ANSWERS ON THE BUBBLE SHEET ONLY. SELECT BEST ANSWER FROM THE FOUR GIVEN OPTIONS AND MARK ONLY ONE OPTION IN EACH QUESTION.
- 5. USE BLUE / BLACK INK TO FILL UP THE CIRCLES FOR YOUR ANSWERS ON THE BUBBLE SHEET. USE OF LEAD PENCIL IS NOT ALLOWED.
- 6. USE OF ANY HELPING MATERIAL INCLUDING CELL PHONES AND ELECTRONIC DEVICES IS STRICTLY PROHIBITED.
- 7. EVERY CORRECT ANSWER EARNS THREE POINTS. THERE WOULD BE NEGATIVE MARKING. ONE POINT WOULD BE DEDUCTED FOR EVERY INCORRECT ANSWER.
- 8. CANDIDATES MAY NOT LEAVE THE EXAMINATION ROOM UNESCORTED FOR ANY REASON, AND THIS INCLUDES USING THE WASHROOM.
- 9. NO MATERIALS OR ELECTRONIC DEVICES SHALL BE BROUGHT INTO THE ROOM.
- 10. THERE ARE FIVE CATEGORIES OF THE CONTEST AS UNDER:
  - A. TODDLERS (GRADE 1 & 2)
  - B. KIDS (GRADE 3 & 4 )
  - C. JUNIORS (GRADE 5 & 6 )
  - D. JUVENILES (GRADE 7 & 8 )
  - E. ADOLESCENTS (GRADE 9 & 10 / O-LEVELS)
- 11. ONLY REGISTERED STUDENTS CAN PARTICIPATE IN THE CONTEST.
- 12. NO CANDIDATE SHALL TAKE OUT OF THE HALL ANY ANSWER BOOK(S) OR PART OF AN ANSWER BOOK, WHETHER USED OR UNUSED, OR OTHER SUPPLIED MATERIAL.
- 13. IF A PARTICIPANT DOES NOT UNDERSTAND A WORD OR PHRASE ON THE EXAM PAPER, NEITHER EXAMINER NOR INVIGILATOR IS PERMITTED TO ANSWER.
- 14. FOR INFORMATION ABOUT UPCOMING CONTESTS OR PROVIDING VALUABLE FEEDBACK, PLEASE VISIT WWW.CATSCONTESTS.ORG
- 15. ANY ACADEMIC MISCONDUCT OR MALPRACTICE MUST BE REPORTED TO INTERNATIONAL CATS CONTESTS AT INFO@CATSCONTESTS.ORG

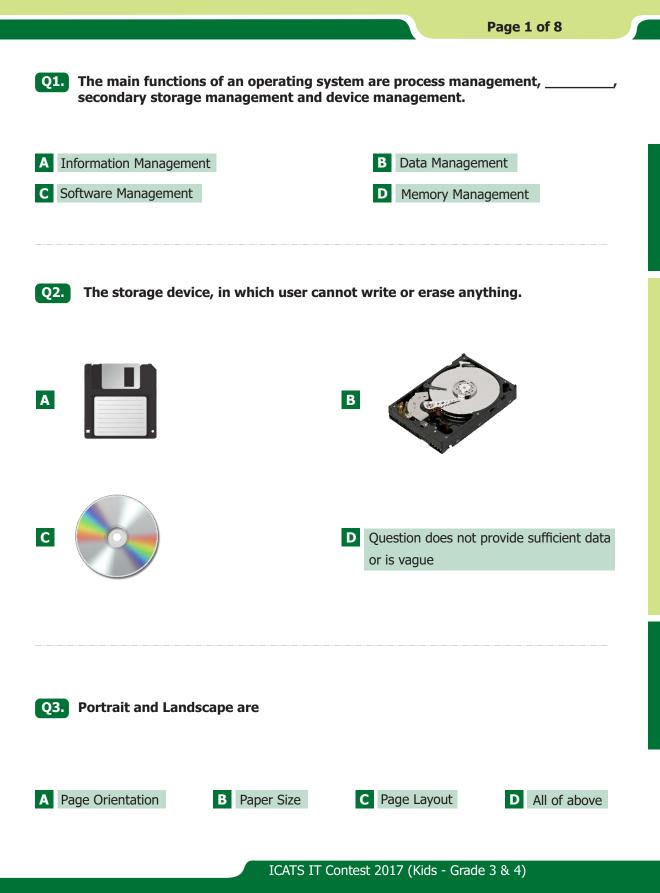

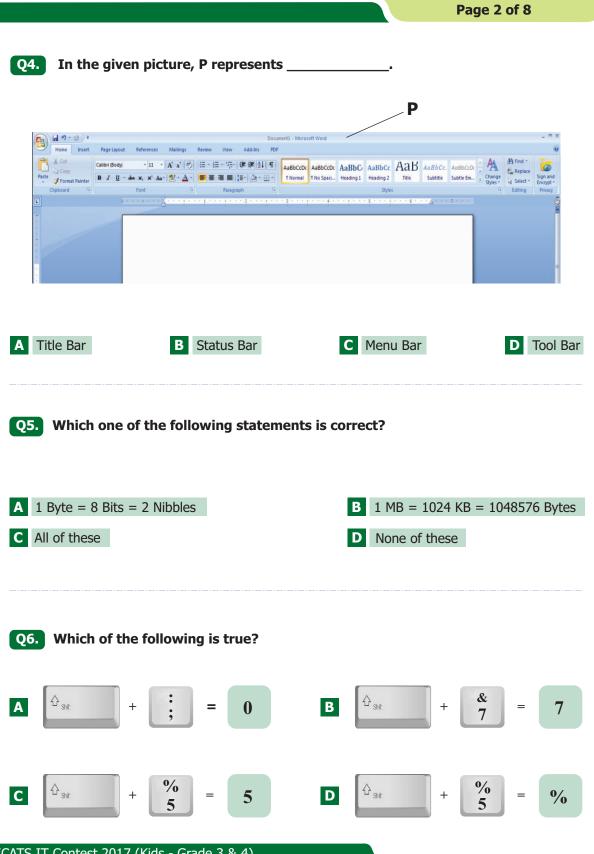

ICATS IT Contest 2017 (Kids - Grade 3 & 4)

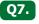

Which of the following button will be clicked to go to pages that are already visited on a browser?

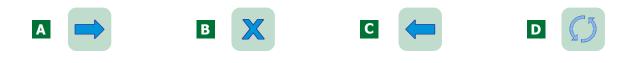

**Q8.** What is the name of the component circled in red?

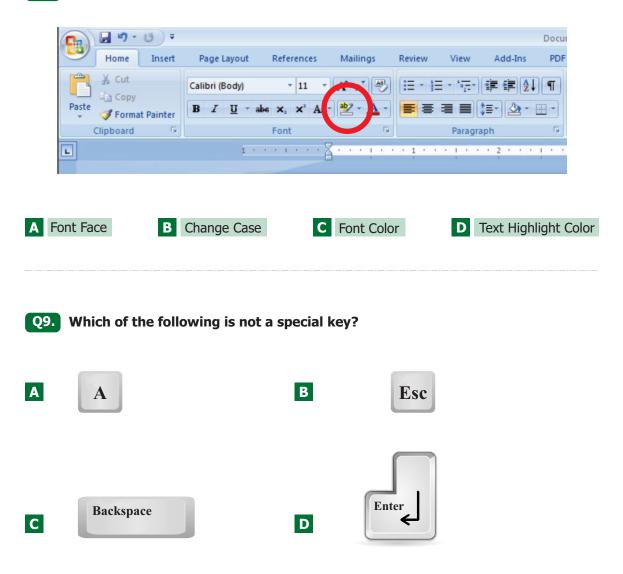

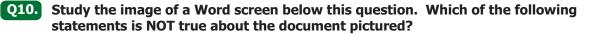

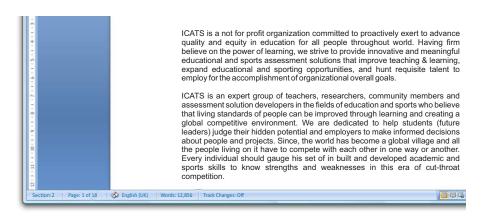

- A The document contains 12,856 words.
- **B** The cursor is currently positioned on page 2 of the document.
- C There are 18 pages in the document in total.
- **D** All of the above are correct.

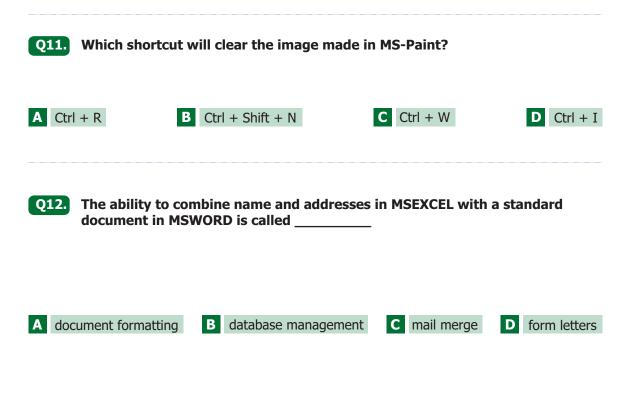

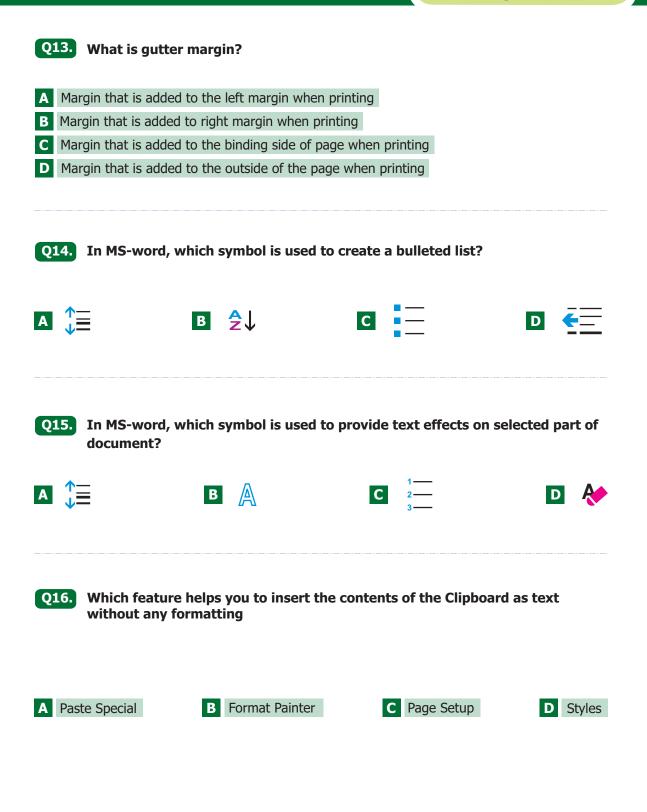

|                                                                                                    |                      |                                                                           | Page 6 of 8      |  |  |  |  |  |  |
|----------------------------------------------------------------------------------------------------|----------------------|---------------------------------------------------------------------------|------------------|--|--|--|--|--|--|
| Q17. Who is the creator of the PASCAL language?                                                                                                    |                      |                                                                           |                  |  |  |  |  |  |  |
| A Niklaus Wirth                                                                                                    | <b>B</b> Dijkstra    | C Donald Knuth                                                            | D Basic Pascal   |  |  |  |  |  |  |
| <b>Q18.</b> To select adja<br>the desired ite                                                                                                    |                      | hold down the                                                             | key and Click    |  |  |  |  |  |  |
| A Ctrl                                                                                                    | B Alt                | C                                                                         | D Enter          |  |  |  |  |  |  |
| Q19. The shortcut k                                                                                                    | ey to check spelling | g and grammar errors in a                                                 | selected text is |  |  |  |  |  |  |
| A F2                                                                                                    | B F6                 | C F7                                                                      | D F9             |  |  |  |  |  |  |
| <b>Q20.</b> Tuan found a small drawing in a magazine that he wanted to use as a full-size cover for a report. Using the computer, how might he do this? |                      |                                                                           |                  |  |  |  |  |  |  |
| <ul><li>A Scan the picture, re</li><li>A Save the report and</li></ul>                                                                                  |                      | <ul><li>B Print the report and g</li><li>B Load the report, add</li></ul> |                  |  |  |  |  |  |  |

## **Q21.** Why is a web site an effective way to present a report on an animal that you are studying?

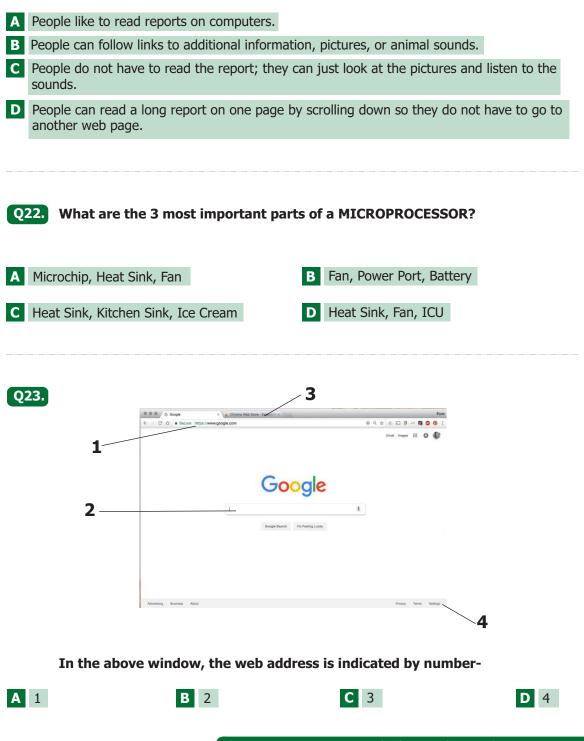

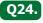

Q24. What is the correct name for the words/labels circled in red in the image below?

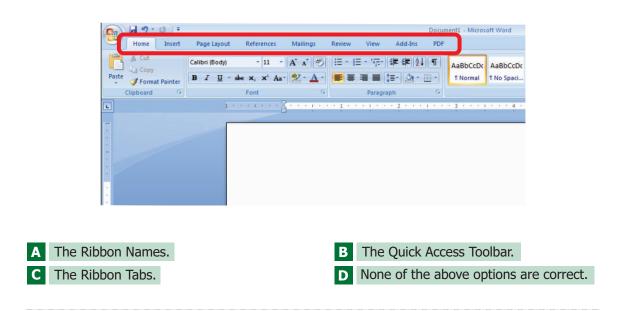

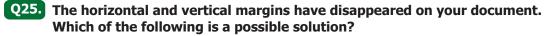

| Cn H-7-0)+  |             |                    |             | 1           | Jocumenti - Micr | esaft We | ત |                     |      |           |            | ŀ               |                       |
|-------------|-------------|--------------------|-------------|-------------|------------------|----------|---|---------------------|------|-----------|------------|-----------------|-----------------------|
| Home Insert | Page Lipput | References         | Mailegs     | Renew View  | r Add-Ins        |          |   |                     |      |           |            |                 | 10                    |
|             |             | Λ Λ <sup>(1)</sup> |             |             | 課 (第 X · 1)      |          |   | AaBbCcDr            |      |           | АаВ        | Change Styles - | A find *<br>E Replace |
| Dipbrief C  | Fait        |                    |             |             | praph.           | 9        |   |                     | 59/4 |           |            | 20069.          | Editing               |
|             |             | Rentere            | 1 - 2 - 2 - | 1-2-1-2-1-8 | 1171114-11       | 811/8    |   | 12 - 1 - 12 - 1 - 1 |      | 11-5-17-1 | 100111-002 |                 | 12                    |
|             | -           |                    |             |             |                  |          |   |                     |      |           | 1          |                 | 1                     |
|             |             |                    |             |             |                  |          |   |                     |      |           |            |                 |                       |
|             |             |                    |             |             |                  |          |   |                     |      |           | - 11       |                 |                       |
|             |             |                    |             |             |                  |          |   |                     |      |           | - 11       |                 |                       |
|             |             |                    |             |             |                  |          |   |                     |      |           | - 11       |                 |                       |
|             |             |                    |             |             |                  |          |   |                     |      |           | - 11       |                 |                       |
|             |             |                    |             |             |                  |          |   |                     |      |           |            |                 |                       |
|             |             |                    |             |             |                  |          |   |                     |      |           |            |                 |                       |
|             |             |                    |             |             |                  |          |   |                     |      |           |            |                 |                       |
|             |             |                    |             |             |                  |          |   |                     |      |           | - 11       |                 |                       |
|             |             |                    |             |             |                  |          |   |                     |      |           |            |                 |                       |
|             |             |                    |             |             |                  |          |   |                     |      |           | - 11       |                 |                       |
|             |             |                    |             |             |                  |          |   |                     |      |           |            |                 |                       |
|             |             |                    |             |             |                  |          |   |                     |      |           | - 11       |                 |                       |
|             |             |                    |             |             |                  |          |   |                     |      |           | - 11       |                 |                       |
|             |             |                    |             |             |                  |          |   |                     |      |           | - 8        |                 |                       |
| · •         |             |                    |             |             |                  |          |   |                     |      |           | - 11       |                 |                       |
|             |             |                    |             |             |                  |          |   |                     |      |           | - 11       |                 |                       |
|             |             |                    |             |             |                  |          |   |                     |      |           | - 11       |                 |                       |
| -           |             |                    |             |             |                  |          |   |                     |      |           |            |                 |                       |
|             |             |                    |             |             |                  |          |   |                     |      |           | - 11       |                 |                       |
|             |             |                    |             |             |                  |          |   |                     |      |           | - 11       |                 |                       |
| -           |             |                    |             |             |                  |          |   |                     |      |           |            |                 |                       |
|             | \$          |                    |             |             |                  |          |   |                     |      | 0000      | 1 200% (   | e) (            | •                     |

- A Close the Word document and reopen it again.
- **B** Click on the View Ruler button located at the top of the vertical scroll bar on the right-hand side of the screen.
- **C** Double click in the ruler area to re-display the ruler.
- **D** Click on the View Ruler button located at the top left hand side of the screen that looks like an L